, tushu007.com

 $<<$ Windows XP $>>$ 

### , tushu007.com <<Windows XP >>

Windows XP Windows XP Windows XP Windows XP<br>
Windows XP Windows XP Windows XP Windows XP Windows XP Windows XP

#### $n$ , tushu007.com

### $<<$ Windows XP

1 Windows XP 1-1 1-2 Windows XP 1-3  $W$ indows XP  $2$  Windows XP  $2$   $2$   $1$   $---W$ indows XP  $\frac{1}{2}$  "  $\frac{1}{2}$   $\frac{2}{3}$  "  $\frac{1}{2}$  "  $2-4$  3 Windows XP  $3-3$  3-2  $4$  $W$ indows XP $33$   $4$   $\qquad$ 41 42 CPU 43 44 45 46  $5 \qquad \qquad -- \qquad \qquad$  Windows XP  $5-1$  $52 \t 53 \t 6 \t -2$  Windows XP  $61$  $6-2$  a  $7$  a  $\qquad$   $\qquad$  Windows XP  $\qquad$  7-1 Windows XP Windows XP 7-2 Windows XP Windows XP "  $\hspace{1.5cm}$   $\hspace{1.5cm} 8$   $\hspace{1.5cm}$   $\hspace{1.5cm}$   $\hspace{1.5cm}$  Windows XP 8-1 Windows  $\degree$  ,  $\degree$  8-3  $\degree$  8-4  $\degree$  8-5 8-6 20  $8-7$   $*$   $8-8$   $*$   $8-8$   $*$   $8-9$   $*$ " 8-10 DOS 8-11 "Internet Explorer" 8-12 8-13  $8.14$   $8.15$   $*$   $*$   $8.16$  $8-17$   $8-18$   $*$   $*$   $8-19$ 上显示图标 8-20 屏蔽当鼠标移动到"最小化、最大化、关闭"工具栏上的提示信息 8-21 清除多余的配 色方案 8-22 去除桌面上的"回收站"图标 8-23 为"回收站"改名 8-24 为"我的文档"改名、改图标 8-25 Windows XP 8-26 8-27 25 8-28  $\degree$  $\cdot$   $829$   $9$   $\cdot$  $10^{1}$  Windows XP  $9-1$   $9-2$   $10$   $10-2$   $10-3$ 10-1 " " 10-2 10-3  $10-4$   $10-5$  $10-6$  ()  $10-7$  $($  ) 10-8 " " " " 10-9 Windows XP " " 10-10 **A**  $\cdot$  **A**  $\cdot$  **A**  $\cdot$  **A**  $\cdot$  **A**  $\cdot$  **A**  $\cdot$  *n* **A**  $\cdot$  *n n* **<b>***A*  $\cdot$  *<i>n n n n n n n n n n n n n n n n n n n n n*  $\frac{10-12}{10-12}$  10-13 10-14  $10-15$  " " " " 10-16 " " " " 10-17 " " " " 10-18 " " " " 钮 10-19 屏蔽桌面上的Web设置 10-20 屏蔽"开始"菜单中的快捷菜单 10-21 屏蔽按"Ctrl+Alt+Delete"  $\frac{10-22}{10-22}$  10-23  $\frac{10-23}{10}$   $\frac{10-23}{10}$  $10-24$   $10-25$   $10-26$   $10-26$   $10-27$  $10-28$  " LAST KNOW GOOD"( )  $10-29$  $\frac{10-30}{\frac{10-30}{\frac{100}{\frac{100$  $10-32$  " "  $10-33$  " " " "  $10-34$ " " " "  $10-35$  " " " " 10-36 " " " " 10-37 " " " " " "  $10-39$  " " " / "  $10-40$  $10-41$   $\cdots$   $10-42$   $\cdots$   $10-42$   $\cd$ 10-43 Windows Shell 10-44 10-45 " " 10-46 用JScript脚本文件解禁"注册表编辑器" 10-47 用VBScript脚本文件解禁"注册表编辑器" 10-48 屏蔽"  $\frac{10-49}{\pi}$   $\frac{10-49}{\pi}$   $\frac{10-49}{\pi}$   $\frac{10-50}{\pi}$  $10-51$   $10-52$  " $10-53$  /  $\degree$  ,  $\degree$  10-54  $\prime$  ,  $\degree$  ,  $\degree$  ,  $\degree$  10-55  $\degree$  Windows XP 件高速缓存 10-56 修改Windows XP性能库的默认事件日志功能设置 10-57 LDAP服务器签名要求 10-58

, tushu007.com

# $<<$ Windows XP  $>>$

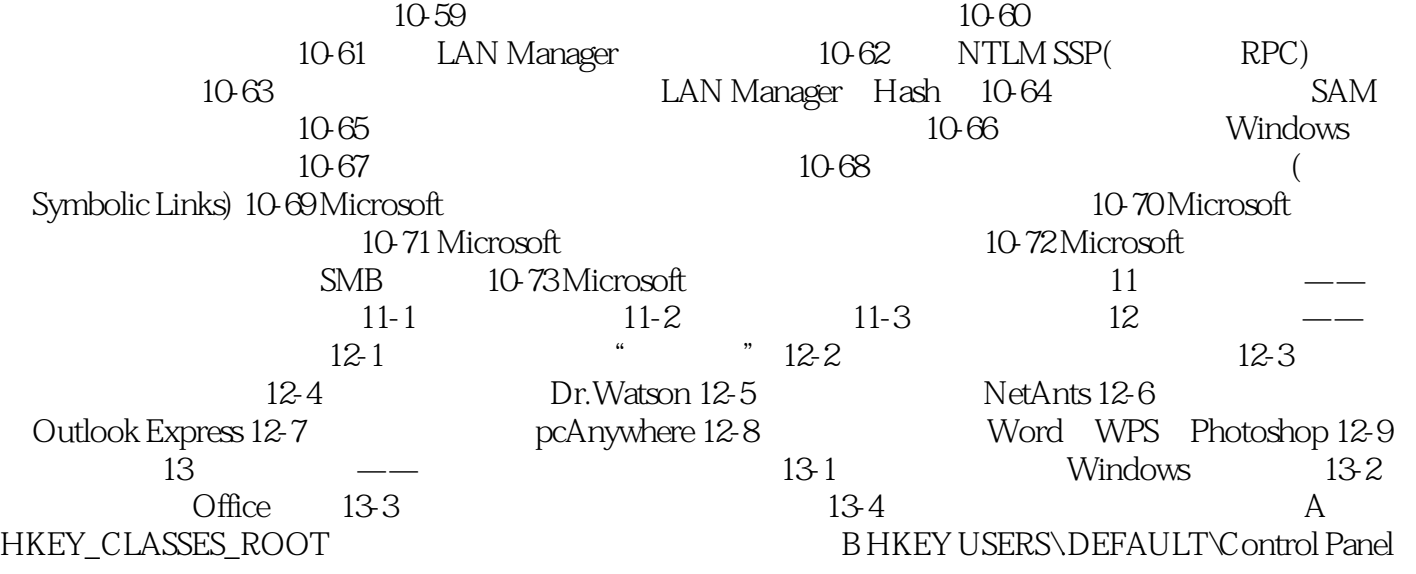

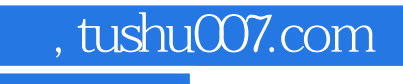

# $<<$ Windows XP  $>>$

本站所提供下载的PDF图书仅提供预览和简介,请支持正版图书。

更多资源请访问:http://www.tushu007.com